# Requesting Accommodations

#### DRC Online

Disability Resource Center

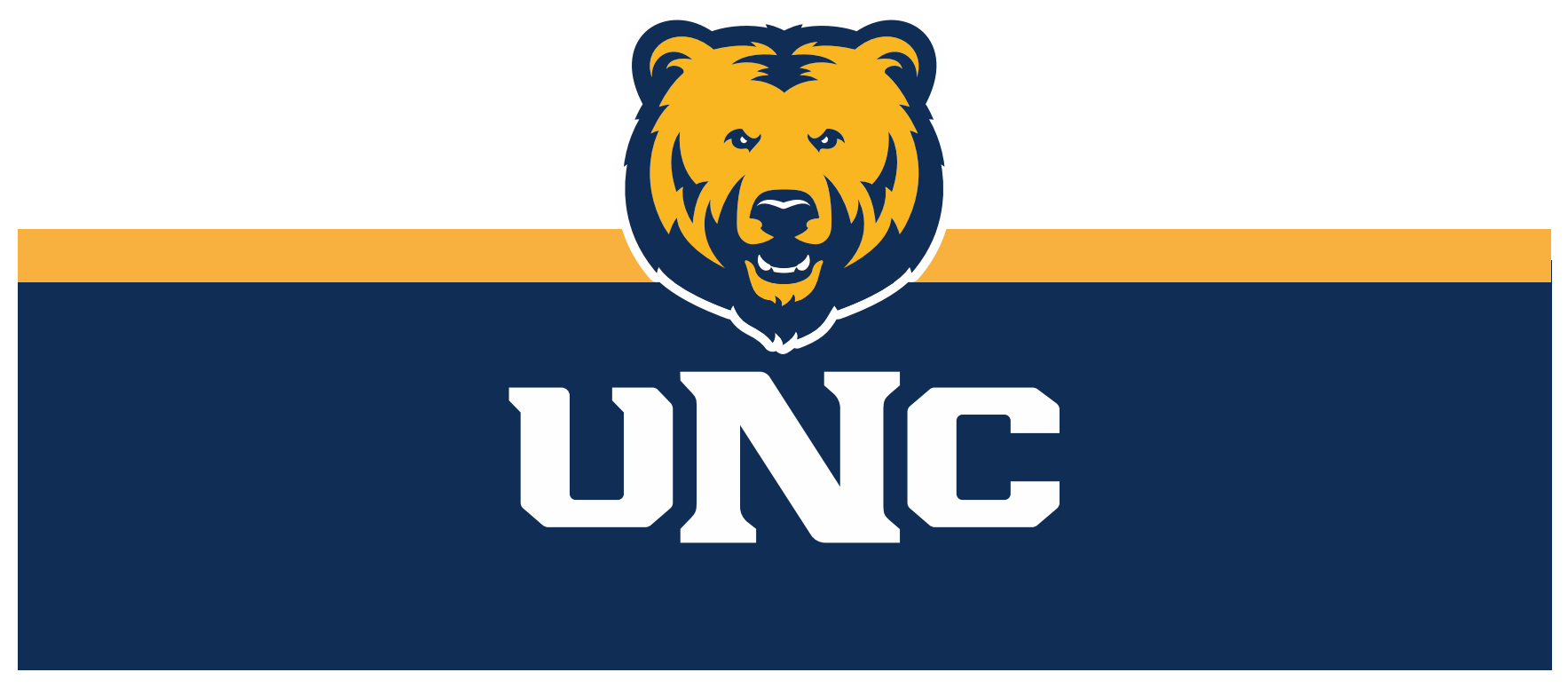

Updated: 12/19/2022

# Log In

#### 1.Visit the DRC website at unco.edu/dss.

#### Select the link labeled "DRC Student Login"

# **Disability Resource Center**

The Disability Resource Center (DRC) Office collaborates with the University in its commitment to recognize disability as a valued aspect of diversity and to embrace access to the University of Northern Colorado community as a matter of equity and inclusion. The office provides the University with resources, education, and direct services to design a more welcoming and inclusive environment.

#### **COVID-19 Accommodations and Access** Guide

FOR FACULTY AND STAFF

**FOR STUDENTS** 

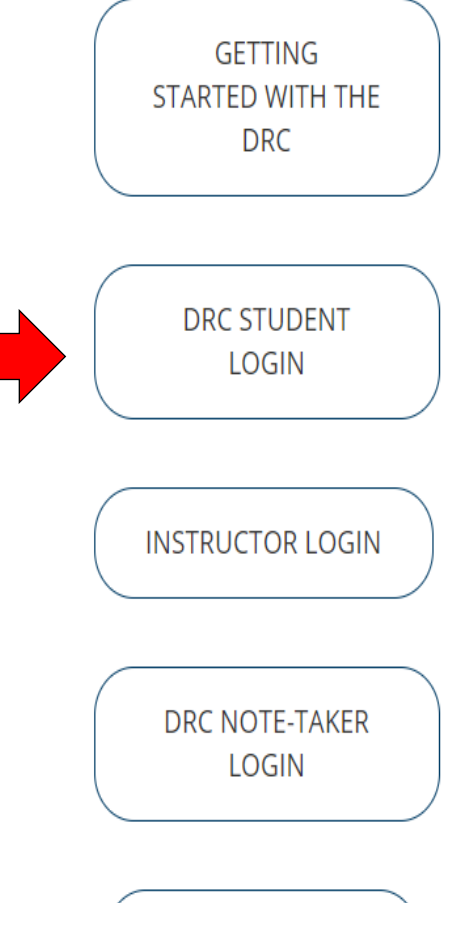

# Choose Which Classes

1. Under the section "Summary Of Accommodation Requests (Current and Future)" check the box next to all courses in which you would like to request accommodations

2. Click "Step 2 - Continue to Customize Your Accommodations"

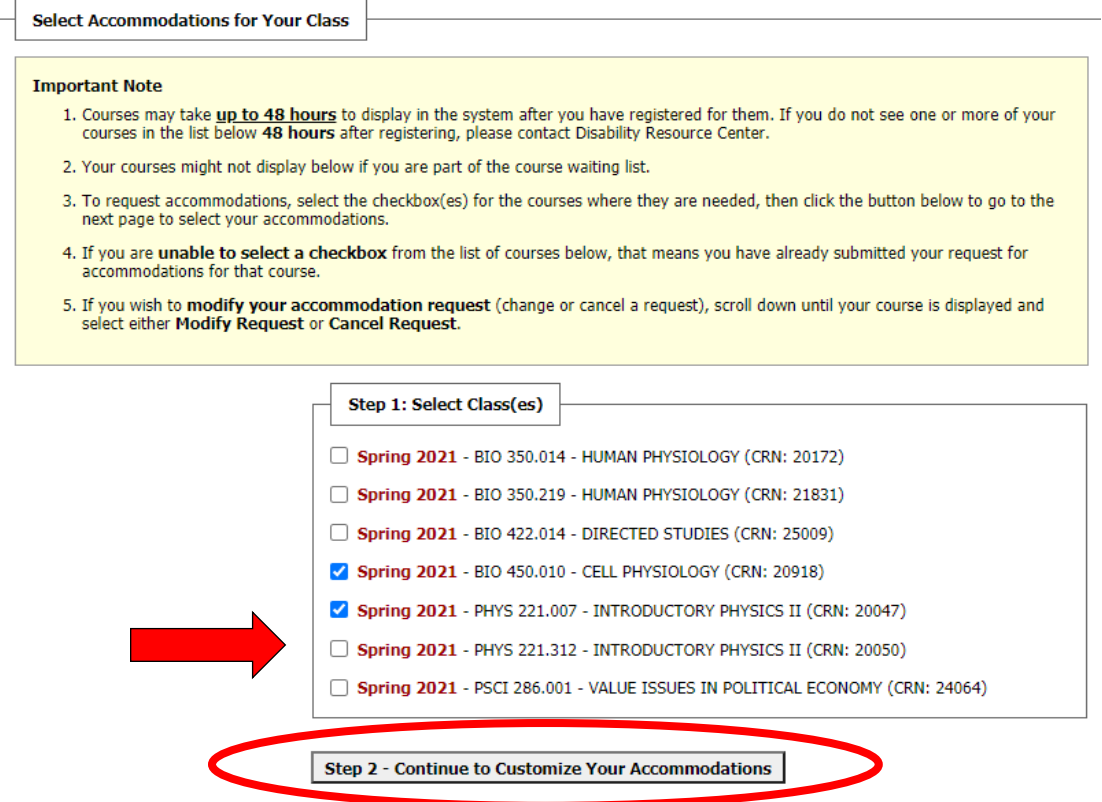

# Select Accommodations

#### 1. Each course will be listed. Check the boxes for the accommodations you intend to use for each course

2. Click "Submit your Accommodation Requests"

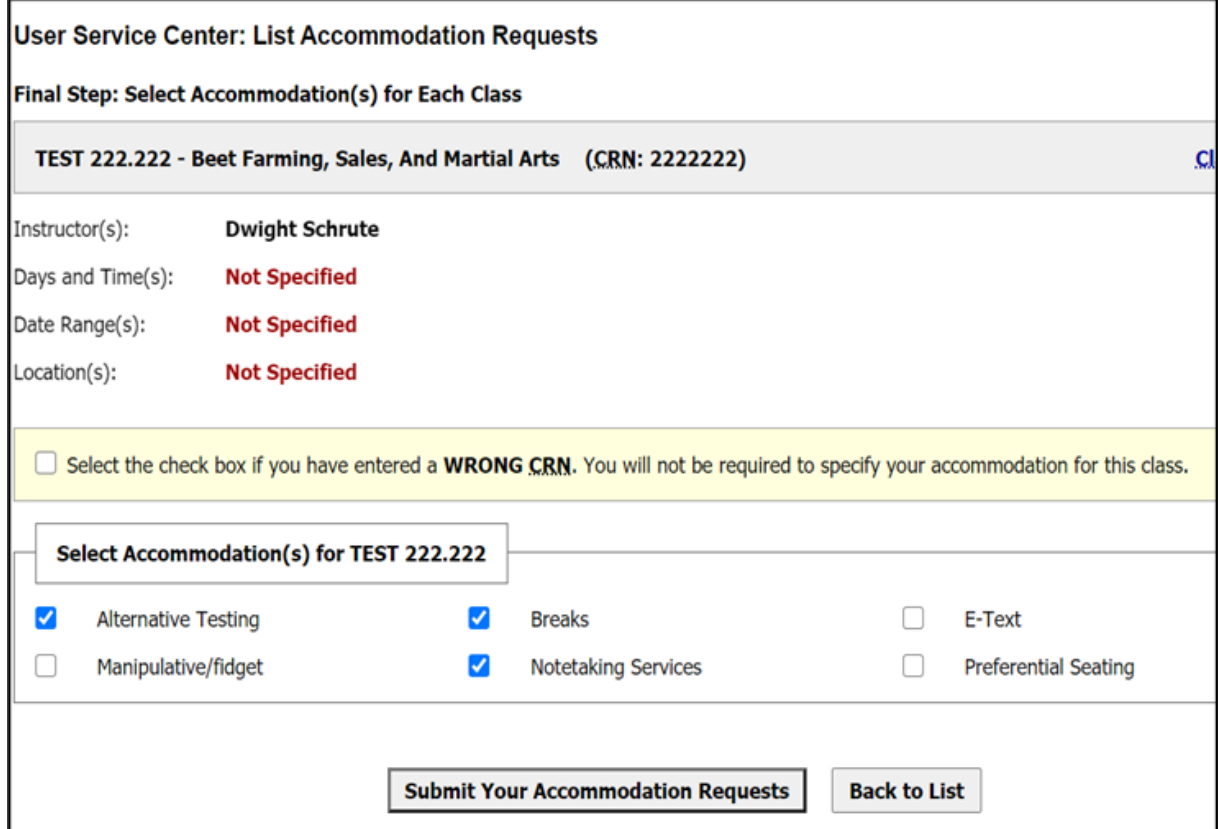

### Viewing Your Request

- 1. After you have submitted the request, it will appear on your dashboard.
- 2. On the dashboard, you will be able to both modify your request or view a complete history of your request using links at the top right corner.

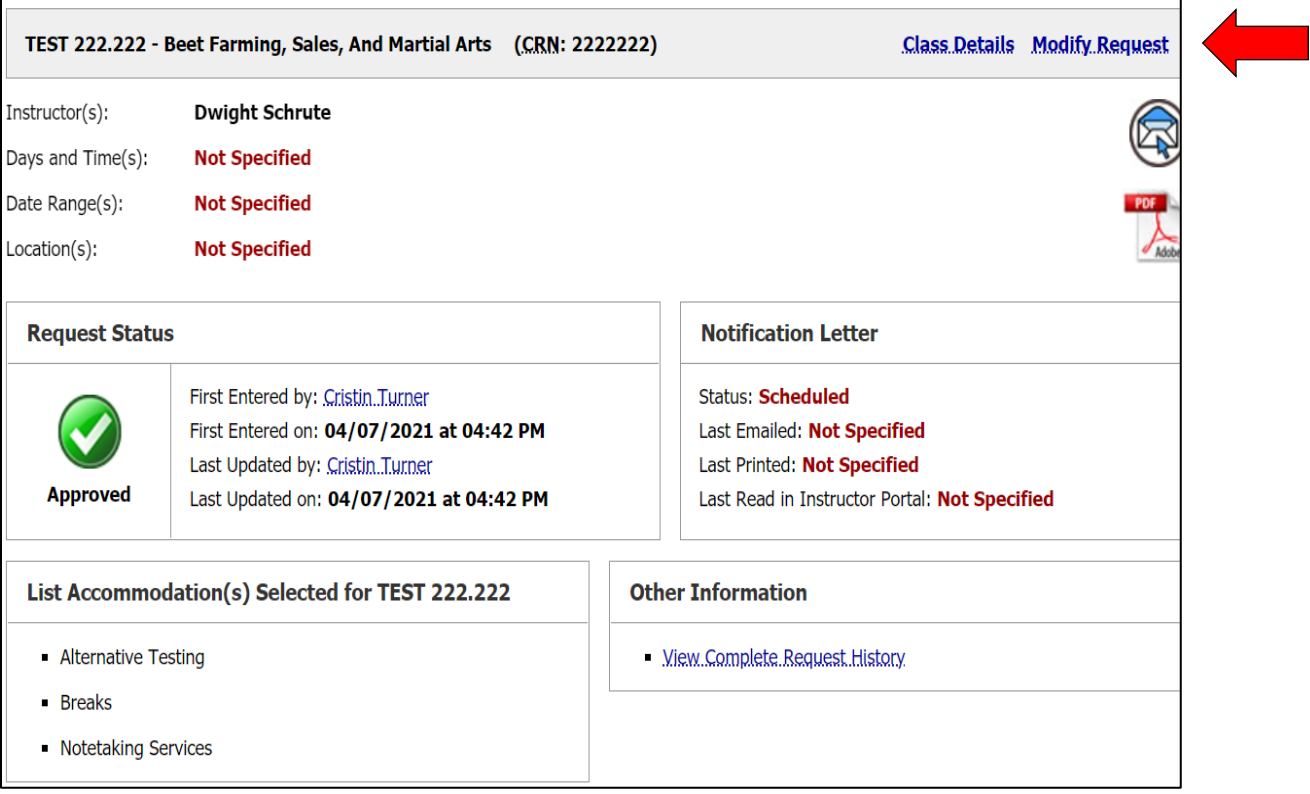

# **Please reach out with any questions or concerns. drc@unco.edu · 970-351-2289**

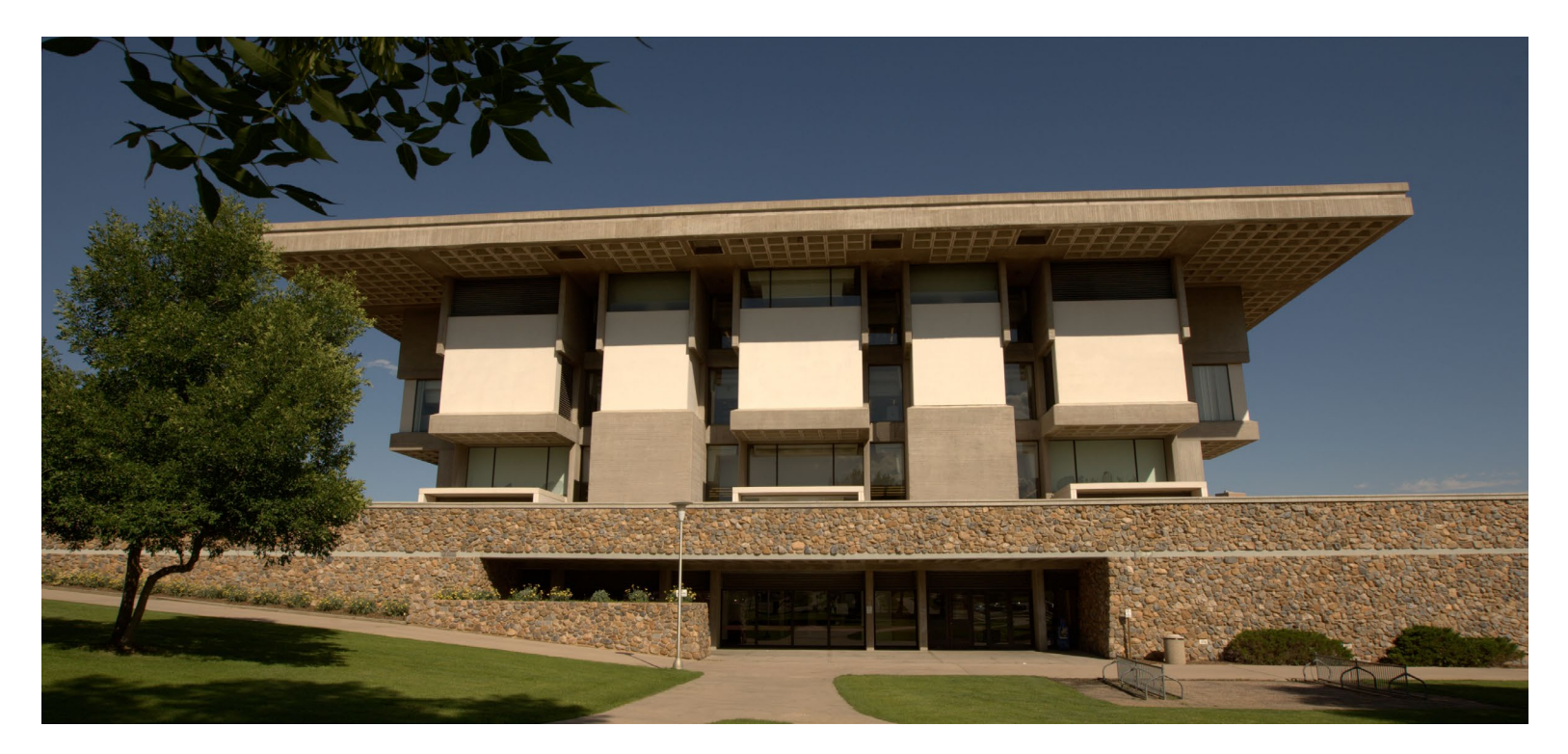

Disability Resource Center DRC Online Training Materials Updated 12/19/2022

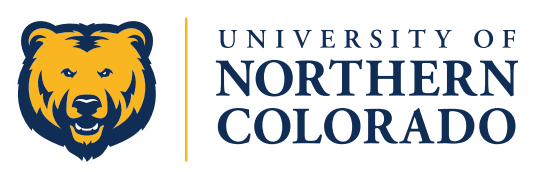